# KAIST EE209: Programming Structures for EE C Primitive Data Types

----------------------------------------------------------------------------------------------

#### **Type: int**

**Description:** A (positive or negative) integer.

**Size:** System dependent. Usually either 2 or 4 bytes.

### **Example Variable Declarations:**

int iFirst; int iSecond, iThird; signed int iFourth;

#### **Example Literals (assuming size is 4 bytes):**

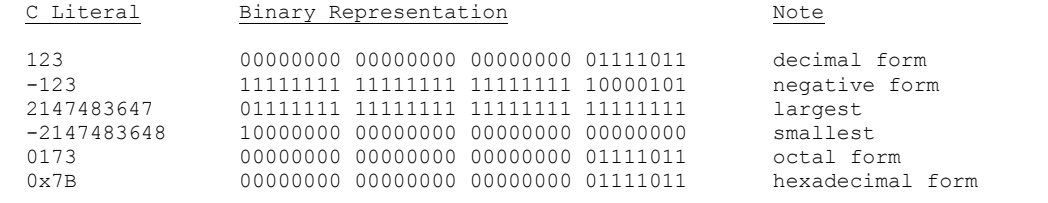

----------------------------------------------------------------------------------------------

#### **Type: unsigned int**

**Description:** A non-negative integer.

**Size:** System dependent. Usually either 2 or 4 bytes. sizeof(unsigned int) == sizeof(int).

#### **Example Variable Declarations:**

unsigned int uiFirst; unsigned int uiSecond, uiThird;

## **Example Literals (assuming size is 4 bytes):**

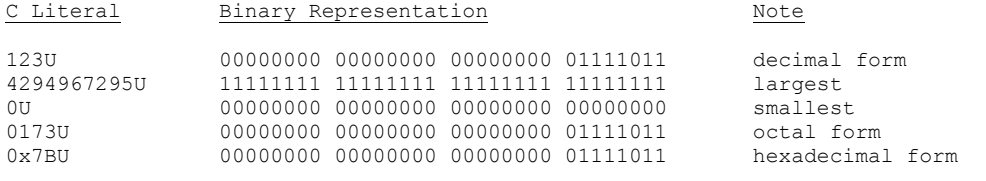

----------------------------------------------------------------------------------------------

#### **Type: long**

**Description:** A (positive or negative) integer.

Size: System dependent. Usually 4 bytes. sizeof(long) >= sizeof(int).

### **Example Variable Declarations:**

long lFirst; long lSecond, lThird; long int lFourth; signed long lFifth; signed long int lSixth;

## **Example Literals (assuming size is 4 bytes):**

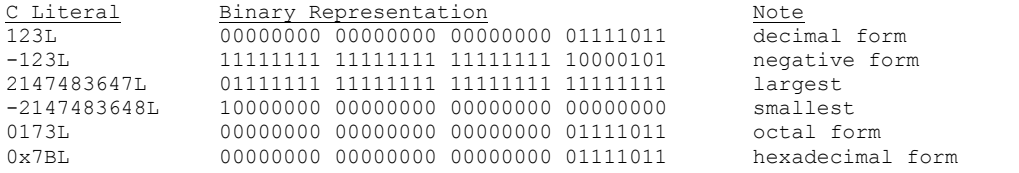

----------------------------------------------------------------------------------------------

#### **Type: unsigned long**

**Description:** A non-negative integer.

**Size:** System dependent. Usually 4 bytes. sizeof(unsigned long) == sizeof(long).

#### **Example Variable Declarations:**

unsigned long ulFirst; unsigned long ulSecond, ulThird; unsigned long int ulFourth;

## **Example Literals (assuming size is 4 bytes):**

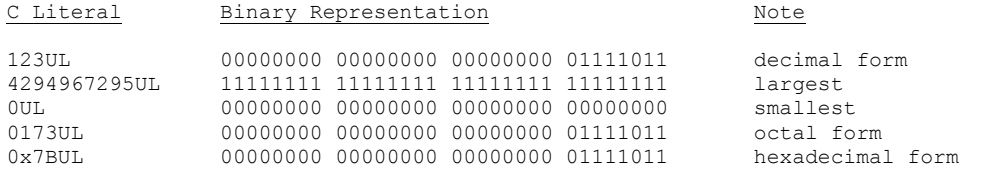

#### ----------------------------------------------------------------------------------------------

## **Type: char**

**Description:** A (positive or negative) integer. Usually represents a character according to a character code (e.g., ASCII).

### **Size:** 1 byte.

## **Example Variable Declarations:**

char cFirst; char cSecond, cThird; signed char cFourth;

### **Example Literals (assuming the ASCII code is used):**

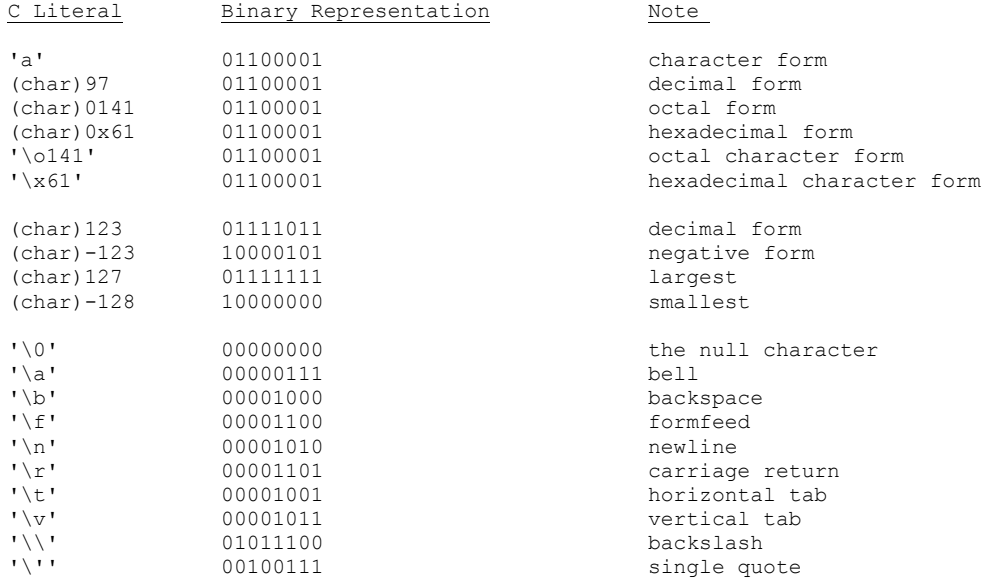

----------------------------------------------------------------------------------------------

### **Type: unsigned char**

**Description:** A non-negative integer. Usually represents a character according to a character code (e.g., ASCII).

**Size:** 1 byte.

### **Example Variable Declarations:**

unsigned char ucFirst; unsigned char ucSecond, ucThird;

## **Example Literals (assuming the ASCII code is used):**

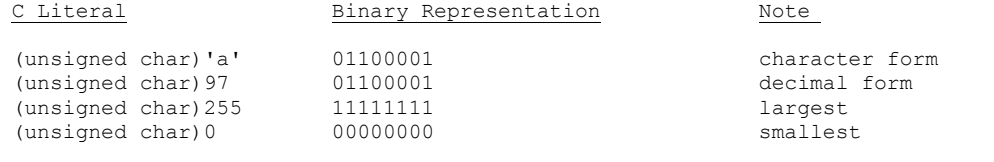

----------------------------------------------------------------------------------------------

Note: On most systems, "char" is the same as "signed char". On some systems, "char" is the same as "unsigned char".

----------------------------------------------------------------------------------------------

#### **Type: short**

**Description:** A (positive or negative) integer.

**Size:** System dependent. Usually 2 bytes. sizeof(short) <= sizeof(int).

## **Example Variable Declarations:**

short sFirst; short sSecond, sThird; short int sFourth; signed short sFifth; signed short int sSixth;

## **Example Literals (assuming size is 2 bytes):**

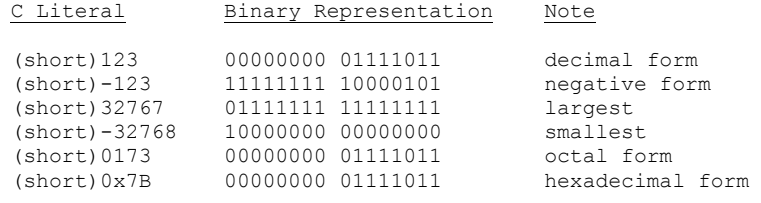

#### **Type: unsigned short**

**Description:** A non-negative integer.

**Size:** System dependent. Usually 2 bytes. sizeof(unsigned short) == sizeof(short).

## **Example Variable Declarations:**

unsigned short usFirst; unsigned short usSecond, usThird; unsigned short int usFourth;

#### **Example Literals (assuming size is 2 bytes):**

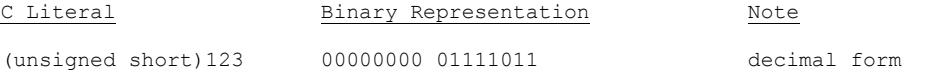

----------------------------------------------------------------------------------------------

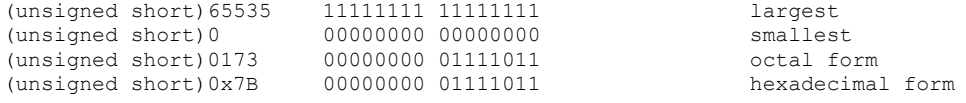

----------------------------------------------------------------------------------------------

#### **Type: double**

**Description:** A (positive or negative) double-precision floating point number.

**Size:** System dependent. Often 8 bytes.

## **Example Variable Declarations:**

double dFirst; double dSecond, dThird;

#### **Example Literals (assuming size is 8 bytes):**

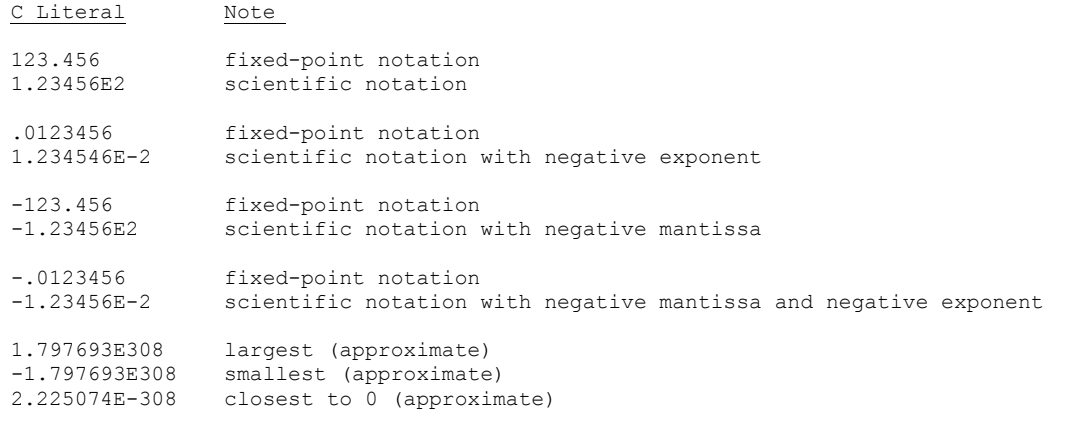

----------------------------------------------------------------------------------------------

### **Type: float**

**Description:** A (positive or negative) single-precision floating point number.

**Size:** System dependent. Often 4 bytes. sizeof(float) <= sizeof(double).

#### **Example Variable Declarations:**

float fFirst; float fSecond, fThird;

## **Example Literals (assuming size is 4 bytes):**

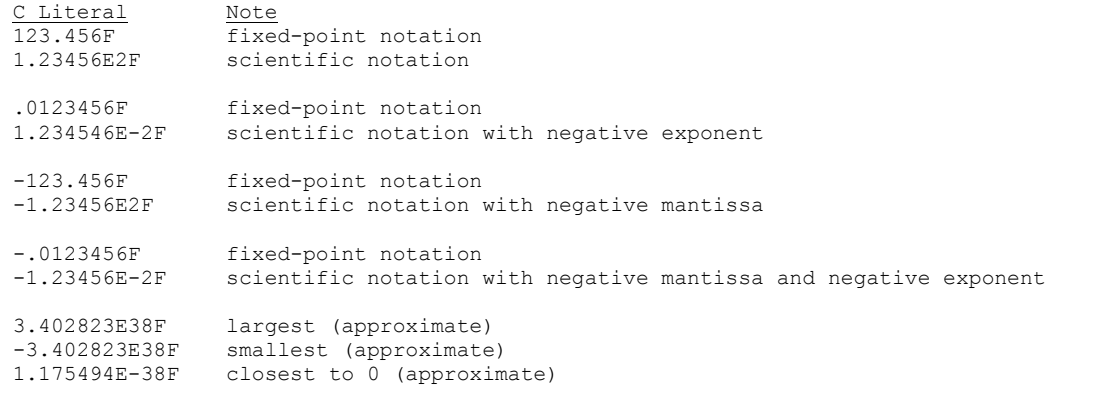

----------------------------------------------------------------------------------------------

## **Type: long double**

**Description:** A (positive or negative) extended-precision floating point number.

Size: System dependent. Often 12 bytes. sizeof(long double) >= sizeof(double).

## **Example Variable Declarations:**

long double ldFirst; long double ldSecond, ldThird;

## **Example Literals (assuming size is 12 bytes):**

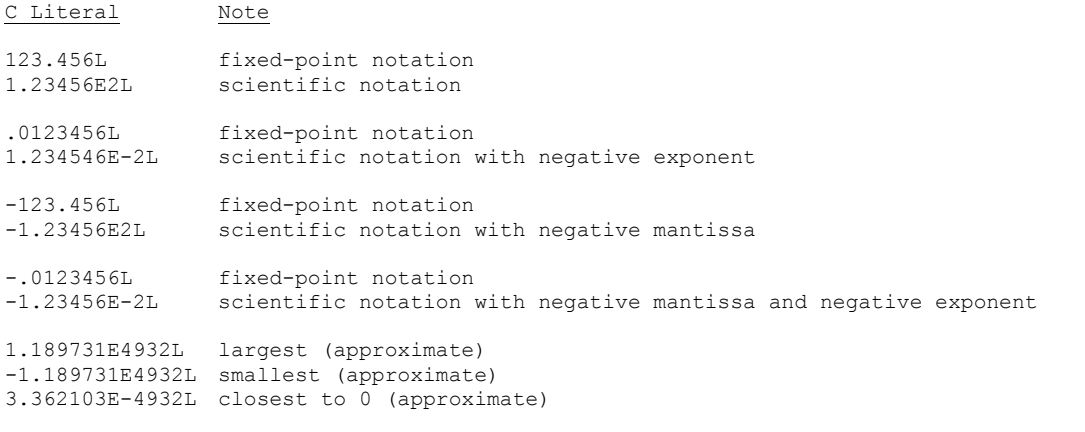

----------------------------------------------------------------------------------------------

## **Differences between C and Java:**

## Java only:

boolean, byte

## C only:

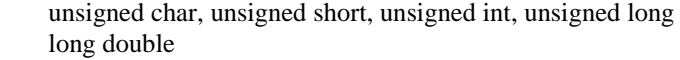

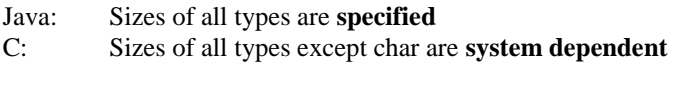

Java: char comprises **2** bytes C: char comprises **1** byte

# KAIST EE 209: Programming Structures for EE C Symbolic Constants

# **Method 1: #define**

## **Example**

```
int main(void) 
{ 
 #define START_STATE 0 
 #define POSSIBLE COMMENT STATE 1
 #define COMMENT_STATE 2 
  ... 
  int iState; 
  ... 
  iState = START_STATE; 
 ... 
}
```
## **Strengths**

Preprocessor does substitutions only for tokens.

int iSTART STATE; /\* No substitution. \*/

Preprocessor does not do substitutions within string constants.

printf("What is the START STATE?\n"); /\* No substitution. \*/

Simple textual substitution; works for any type of data.

#define PI 3.14159

## **Weaknesses**

Preprocessor does not respect context.

int START\_STATE;

After preprocessing, becomes: int 0; /\* Compiletime error. \*/

Convention: Use all uppercase letters to reduce probability of unintended replacement.

Preprocessor does not respect scope.

Preprocessor replaces START\_STATE with 0 from point of #define to end of *file*, not to end of *function*. Could affect subsequent functions unintentionally.

Convention: Place #defines at beginning of file, not within function definitions

# **Method 2: Constant Variables**

## **Example**

```
int main(void) 
{ 
  const int START STATE = 0;const int POSSIBLE COMMENT STATE = 1;const int COMMENT STATE = 2;
 ... 
  ... 
 int iState; 
  ... 
  iState = START_STATE; 
  ... 
  iState = COMMENT_STATE; 
  ... 
}
```
## **Strengths**

Works for any type of data.

const double  $PI = 3.14159$ ;

Handled by compiler; compiler respects context and scope.

## **Weaknesses**

Does not work for array lengths (unlike C++).

const int ARRAY LENGTH =  $10$ ; ... int a[ARRAY\_LENGTH]; /\* Compiletime error \*/

# **Method 3: Enumerations**

## **Example**

```
int main(void) 
{ 
  /* Define a type named "enum State". */ 
  enum State {START STATE, POSSIBLE COMMENT STATE, COMMENT STATE, ...};
  /* Declare "eState" to be a variable of type "enum State". 
 enum State eState; 
  ... 
  eState = START STATE;
  ... 
 eState = COMMENT STATE;
  ... 
}
```
## **Notes**

Interchangeable with type int.

```
eState = 0; /* Can assign int to enum. */
i = \text{START STATE: } /* Can assign enum to int. START STATE is an alias for
                   0 , POSSIBLE COMMENT STATE is an alias for 1, etc. */
```
## **Strengths**

Can explicitly specify values for names.

```
enum State {START STATE = 5,
             POSSIBLE_COMMENT_STATE = 3,
            COMMENT STATE = \frac{1}{4},
            ...};
```
Can omit type name, thus effectively giving symbolic names to int literals.

```
enum {MAX VALUE = 9999};
... 
int i; 
... 
i = MAX VALUE;
...
```
Works when specifying array lengths.

```
enum {ARRAY_LENGTH = 10};
... 
int a[ARRAY_LENGTH]; 
...
```
## **Weakness**

Does not work for non-integral data types.

```
enum {PI = 3.14159}; /* Compile-time error */
```
# **Style Rules (see Kernighan and Pike Chapter 1)**

- (1) Use **enumerations** to give symbolic names to **integral** literals.
- (2) Use **const variables** to give symbolic names to **non-integral** literals.
- (3) Avoid using **#define**.

Original Copyright © 2009 by Robert M. Dondero, Jr. Modified by Asim

# KAIST EE209: Programming Structures for EE C Statements

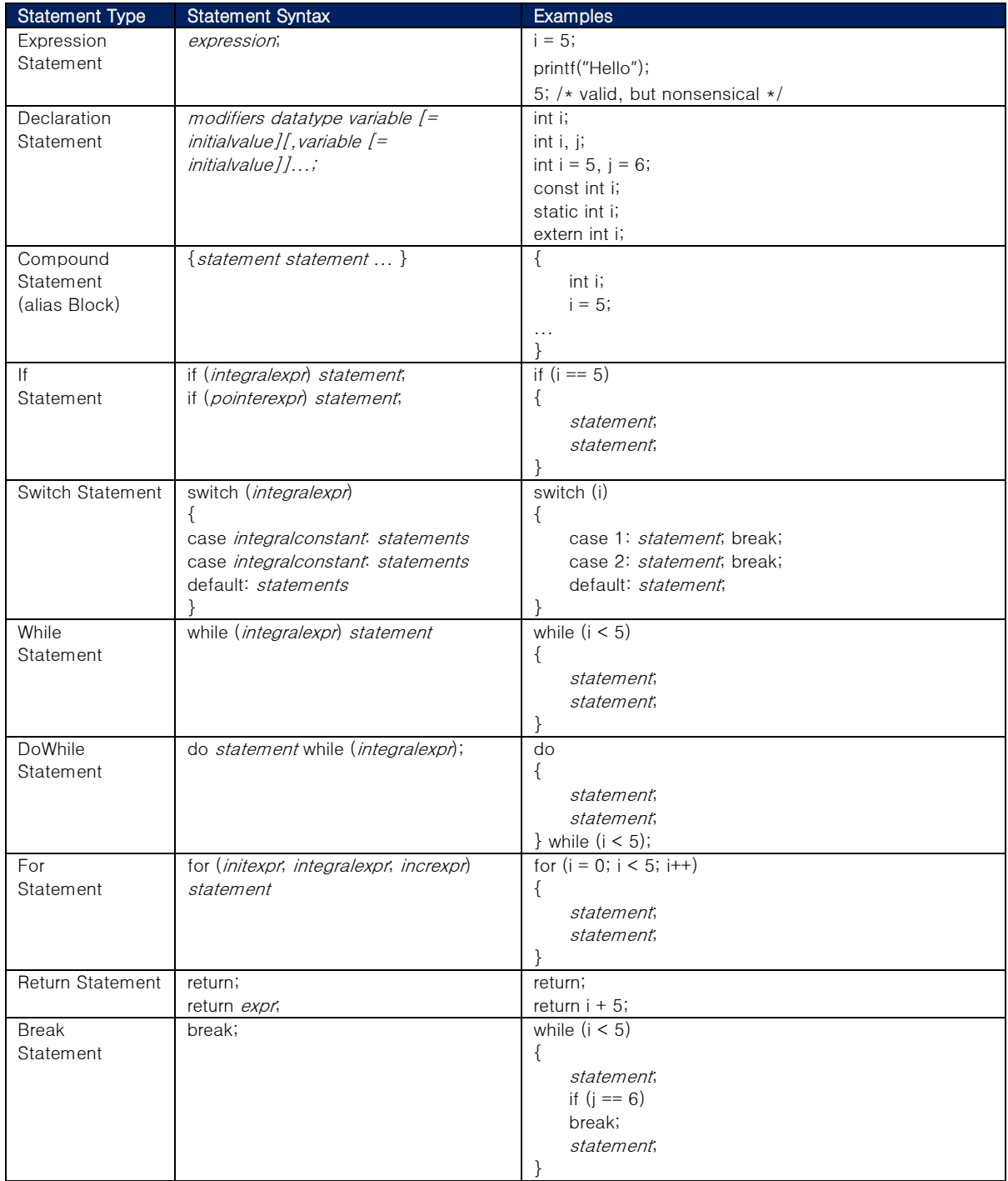

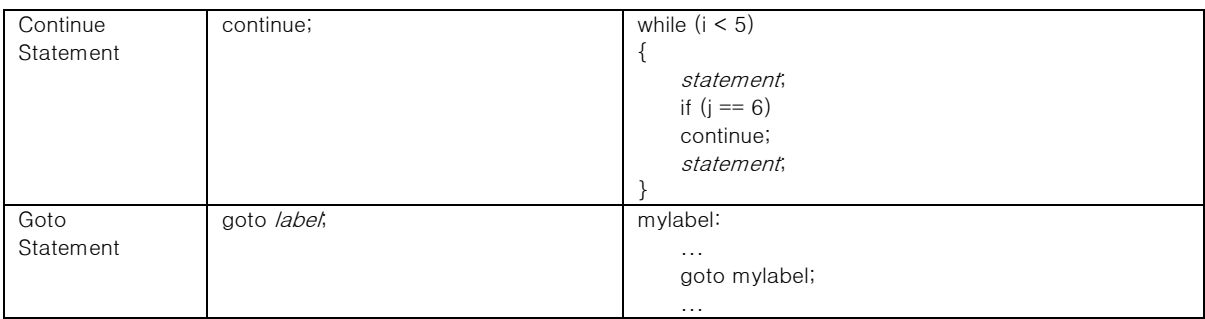

# Differences between C and Java:

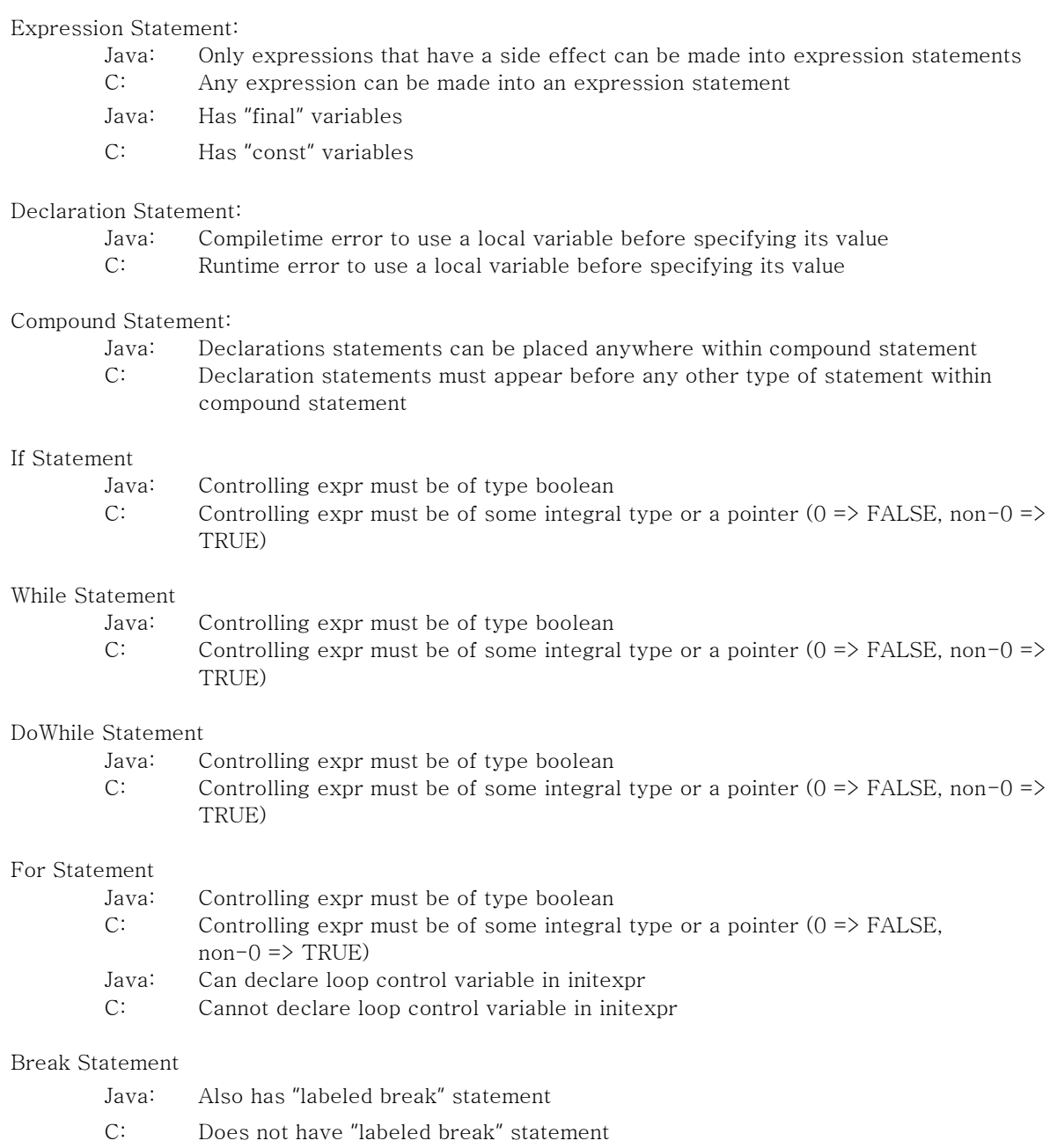

## Continue Statement

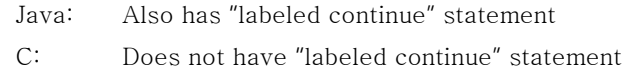

## Goto Statement

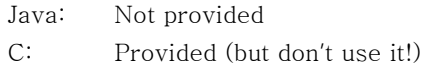

Original Copyright © 2003 by Robert M. Dondero, Jr. Modified by Asim

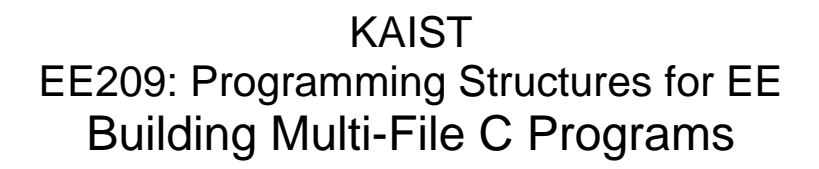

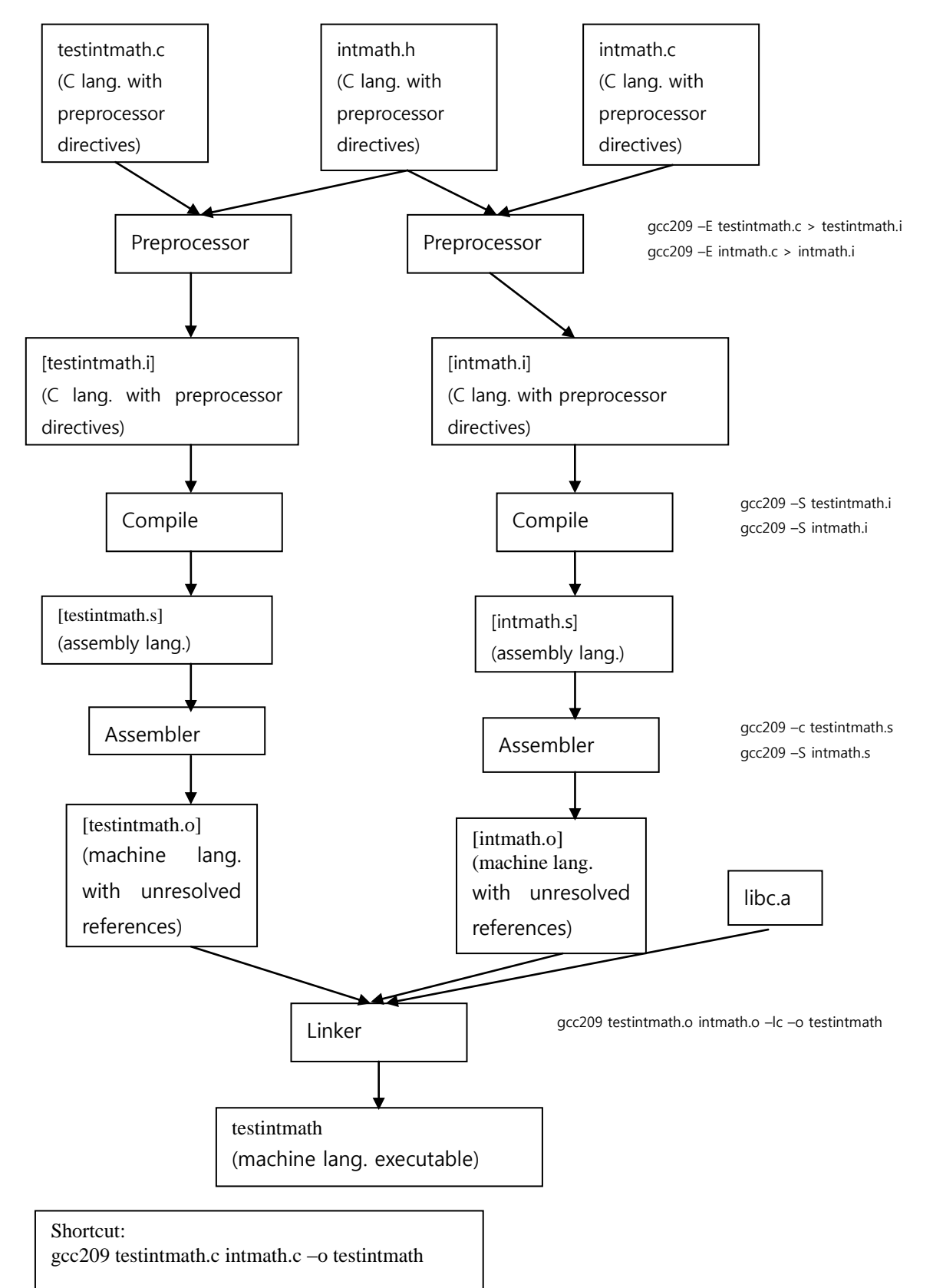

Original Copyright © 2009 by Robert M. Dondero, Jr. Modified by Asim

# KAIST EE209: Programming Structures for EE GDB Tutorial

This tutorial describes how to use a minimal subset of the GDB debugger. See the summary sheet distributed in precept for more information. Also see Chapter 6 of our *Programming with GNU Software* (Loukides & Oram) textbook.

The tutorial assumes that you have created files named testintmath.c, intmath.h, and intmath.c in your working directory, containing the (version 4) program recently discussed in precepts. Those files are available through the course "Schedule" Web page.

## **Introduction**

Suppose you are developing the testintmath (version 4) program. Further suppose that the program preprocesses, compiles, assembles, and links cleanly, but is producing incorrect results at runtime. What can you do to debug the program?

One approach is temporarily to insert calls to printf(...) or fprintf(stderr, ...) throughout the code to get a sense of the flow of control and the values of variables at critical points. That's fine, but often is inconvenient.

An alternative is to use GDB. GDB is a powerful debugger. It allows you to set breakpoints in your code, step through your executing program one line at a time, examine the values of variables at breakpoints, examine the function call stack, etc.

## **Building for GDB**

To prepare to use GDB, build your program with the -g option:

\$ gcc209 -g testintmath.c intmath.c -o testintmath

Doing so places extra information into the testintmath file that GDB uses.

## **Running GDB**

The next step is to run GDB. You can run GDB directly from the shell, but it's much handier to run it from within Emacs. So launch Emacs, with no command-line arguments:

\$ emacs

Now call the Emacs "gdb" function via these keystrokes:

<Esc key> x gdb <Enter key> testintmath <Enter key>

At this point you are executing GDB from within Emacs. GDB is displaying its (gdb)

prompt.

## **Running your Program**

Issue the "run" command to run the program:

(gdb) run

Enter 8 as the first integer, and 12 as the second integer. GDB runs the program to completion, indicating that the "Program exited normally." Incidentally, file redirection is specified as part of the "run" command. For example, the command "run < *somefile*" runs the program, redirecting standard input to *somefile*.

## **Using Breakpoints**

Set a breakpoint at the beginnings of some functions using the "break" command:

(gdb) break main (gdb) break IntMath\_gcd

(Incidentally, another way to set a breakpoint is by specifying a file name and line number separated by a colon, for example, "break intmath.c:20".) Run the program:

(gdb) run

GDB pauses execution near the beginning of main(). It opens a second window in which it displays your source code, with the about-to-be-executed line of code highlighted.

Issue the "continue" command to tell command GDB to continue execution past the breakpoint:

(gdb) continue

GDB continues past the breakpoint at the beginning of main(), and execution is paused at a scanf(). Enter 8 as the first number. Execution is paused at the second scanf(). Enter 12 as the second number. GDB is paused at the beginning of IntMath\_gcd().

Then issue another "continue" command: (gdb) continue

Note that GDB is paused, again, at the beginning of IntMath\_gcd(). (Recall the IntMath  $gcd()$  is called twice: once by main(), and once by IntMath  $lcm()$ .)

While paused at a breakpoint, issue the "kill" command to stop execution:

(gdb) kill

Type "y" to confirm that you want GDB to stop execution.

Issue the "clear" command to get rid of a breakpoint:

(gdb) clear IntMath\_gcd

At this point only one breakpoint remains: the one at the beginning of main().

## **Stepping through the Program**

Run the program again:

(gdb) run

Execution pauses at the beginning of main(). Issue the "next" command to execute the next line of your program:

(gdb) next

Continue issuing the "next" command repeatedly until the program ends. Run the program again:

(gdb) run

Execution pauses at the beginning of main(). Issue the "step" command to execute the next line of your program:

(gdb) step

Continue issuing the "step" command repeatedly until the program ends. Is the difference between "next" and "step" clear? The "next" command tells GDB to execute the next line, while staying at the same function call level. In contrast, the "step" command tells GDB to step into a called function.

## **Examining Variables**

Set a breakpoint at the beginning of IntMath\_gcd():

(gdb) break IntMath\_gcd

Run the program until execution reaches that breakpoint:

(gdb) run (gdb) continue

Now issue the "print" command to examine the values of the parameters of IntMath\_gcd():

(gdb) print iFirst

(gdb) print iSecond

In general, when paused at a breakpoint you can issue the "print" command to examine the value of any expression containing variables that are in scope.

# **Examining the Call Stack**

While paused at IntMath\_gcd(), issue the "where" command:

(gdb) where

In response, GDB displays a call stack trace. Reading the output from bottom to top gives you a trace from a specific line of the main() function, through specific lines of intermediate functions, to the about-to-be-executed line.

The "where" command is particularly useful when your program is crashing via a "segmentation fault" error at runtime. When that occurs, try to make the error occur within GDB. Then, after the program has crashed, issue the "where" command. Doing so will give you a good idea of which line of your code is causing the error.

# **Quitting GDB**

Issue the "quit" command to quit GDB:

(gdb) quit

Then, as usual, type:

<Ctrl-x> <Ctrl-c>

to exit Emacs.

# **Command Abbreviations**

The most commonly used GDB commands have one-letter abbreviations (r, b, c, n, s, p). Also, pressing the Enter key without typing a command tells GDB to reissue the previous command.

# KAIST EE209: Programming Structures for EE The GDB Debugger for C Programs

gcc209 –g … -o program Build with debugging information gdb [-d sourcefiledir] [-d sourcefiledir] … program [corefile] Run GDB from a shell ESC x gdb gdb [-d sourcefiledir] [-d sourcefiledir] … program [corefile] Run GDB within Emacs

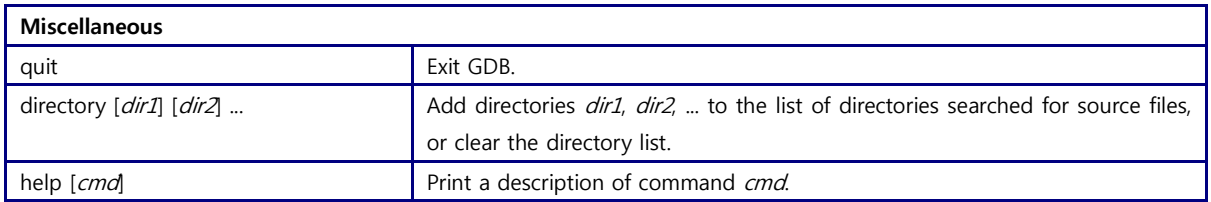

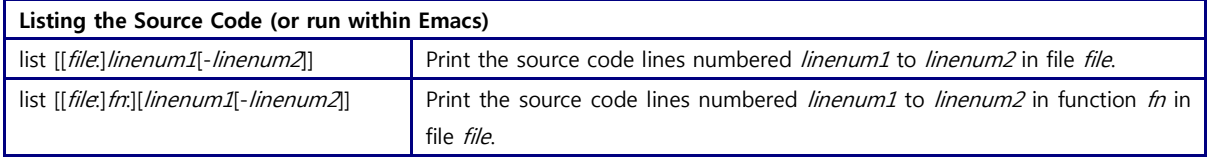

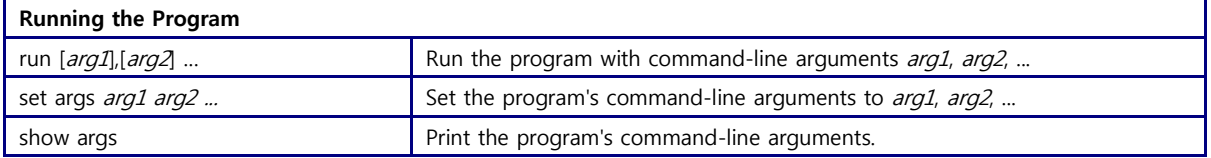

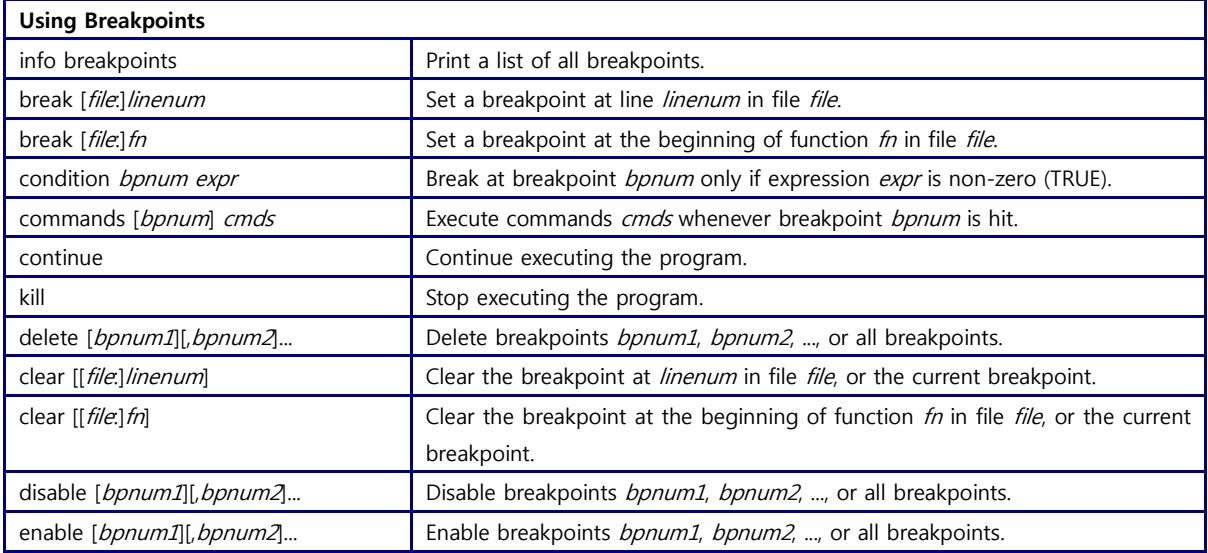

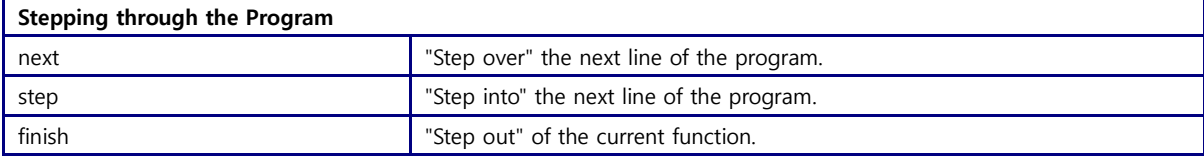

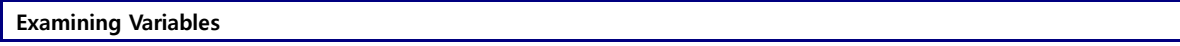

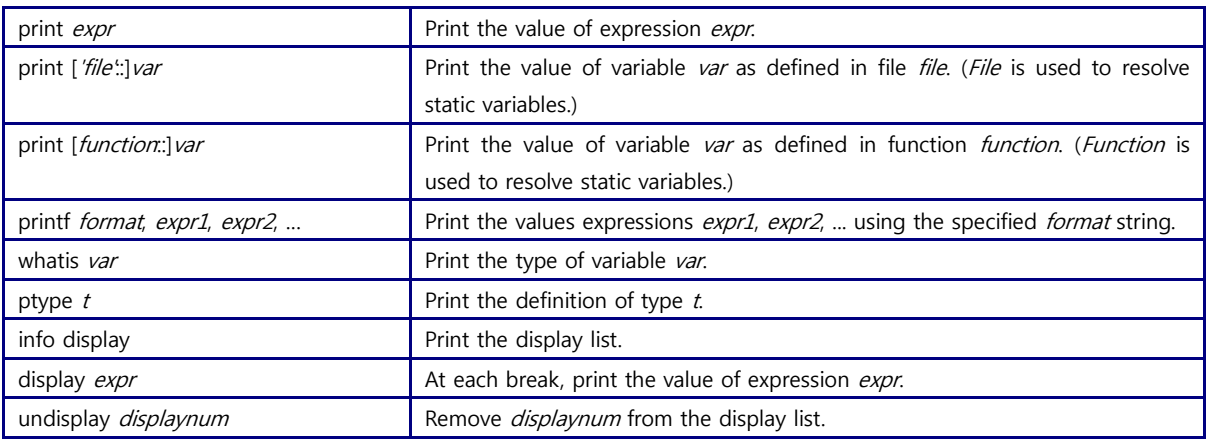

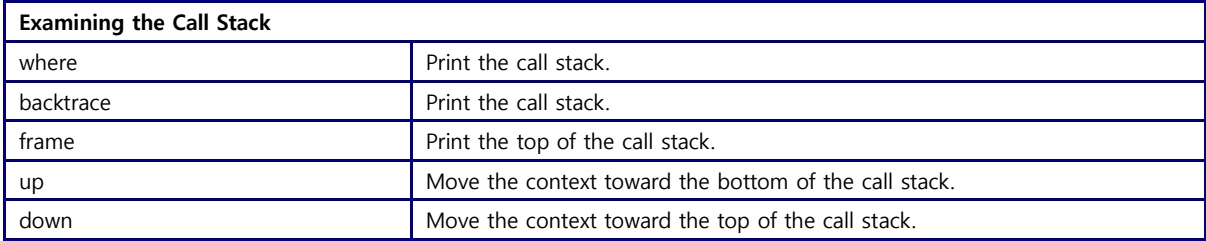

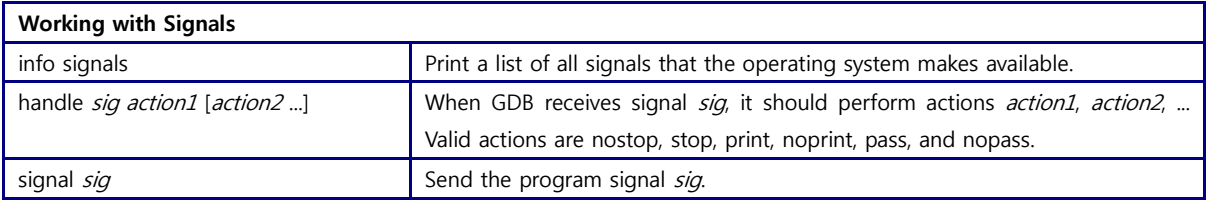